## **Seite 207**

## **Detaillierte Lösung für TI-84 PLUS**

Mit [MATRX] kommt man in das Matrix-Menü. Tippt man dann zwei Mal auf die Taste [1]), erhält man den nebenstehenden Bildschirm. Mit **ENTER** kommt man in das Eingabeformular für eine Matrix.

Arbeitet man nach einem Reset zum ersten Mal mit Matrizen, ist eine 1x1-Matrix voreingestellt. In diesem Fall muss die Dimension der Matrix auf 3x3 geändert werden.

**ENTER** bestätigt die Eingabe der Dimension und es erscheint eine Maske zur Eingabe der Koeffizienten.

Die Eingabe erfolgt zeilenweise; d.h. nach Bestätigung des eingegebenen Koeffizienten mit **ENTER** springt der Cursor in die benachbarte Zeilenposition. Ist das Ende einer Zeile erreicht, springt der Cursor an den Anfang der nächsten Zeile.

Mit [QUIT] verlässt man diesen Bildschirm.

Entsprechend gibt man die Matrix B ein.

Um mit Matrizen zu rechnen, müssen die Matrizen in einer ganz speziellen Darstellung eingegeben werden. [MATRIX] 1:[A] ruft Matrix A auf. Diese Tastenkombination kann nicht durch [[] A []] ersetzt werden. Das Multiplikationszeichen erhält man wie üblich mit der Taste  $\boxtimes$ .

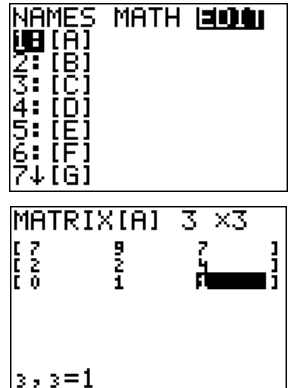

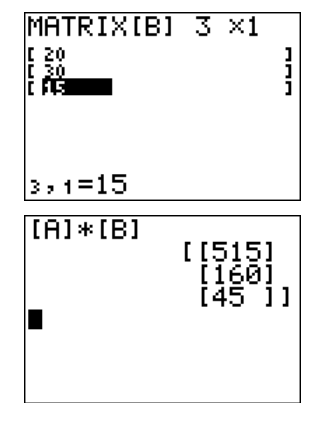

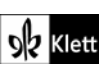